# **Installation de CA-2103 «Athos» – alarme de voiture RESET 1**

## **dans un véhicule dépourvu de télécommande de verrouillage centralisé installé par le fabricant**

**Dans ce mode, l'alarme de voiture propose les fonctionnalités suivantes:**

- le contrôle du verrouillage centralisé du véhicule (en cas d'installation) avec la télécommande de l'alarme de voiture,
- le contrôle à l'aide du menu vocal de l'alarme de voiture,
- la vérification de la position GPS (Géo-positionnement par Satellite) de l'alarme de voiture, y compris la possibilité d'envoyer des informations SMS relatives à la sortie d'une zone définie,
- l'administration conviviale grâce à l'application MyJABLOTRON, y compris la possibilité de conserver le journal de bord du conducteur,
- l'envoi automatique de SMS d'alarme et d'informations à 6 téléphones mobiles au maximum,
- l'appel vers des numéros de téléphone présélectionnés et l'envoi d'un signal d'alerte vocale en cas d'alarme,

## **1. Avertissements importants avant l'installation**

L'alarme de voiture est conçue pour une installation réalisée par un professionnel dans l'habitacle du véhicule. Elle est adaptée aux véhicules avec une alimentation de bord 12 V ou 24 V et le pôle négatif de la batterie connecté à la masse.

Débrancher la batterie avant l'installation. S'assurer que personne ne se trouve dans le véhicule en cas de manipulation de la batterie dans une voiture équipée d'airbags. La déconnexion de la batterie peut également provoquer la remise à zéro de certains indicateurs du véhicule (horloge, valeurs prédéfinies, etc.). Lors de l'installation, éviter le perçage d'orifices dans les parties métalliques du corps. Le fabricant du dispositif n'est pas responsable des dommages provoqués par l'application incorrecte ou inappropriée du produit.

Les contacts de l'immobiliseur de l'alarme de voiture se comportent conformément aux paramètres du programme SET et il faut prendre par conséquent en considération le circuit qui doit être bloqué. L'immobiliseur de l'alarme de voiture ne doit pas désactiver tout circuit susceptible d'empêcher l'activité du système électronique du véhicule ou la sauvegarde des données après l'arrêt du moteur en fonctionnement normal, quel que soit le cas.

En cas d'installation de l'alarme de voiture dans des véhicules avec une tension de bord 24 V, il faut utiliser la sirène 24 V au lieu de la sirène livrée en standard. Dans ce cas, il faut également étendre l'impulsion de confirmation de la sirène à au moins 100 ms.

Pour les joints pressés, utiliser les outils conçus à cet effet. En cas de non utilisation d'un conducteur dans le câblage de l'alarme de voiture, couper celui-ci à 10 cm du connecteur et l'isoler avec du ruban adhésif dans le dispositif de couplage.

### **2. Câblage**

- **Jaune**  sortie de la **sirène**  commutateurs +12 V (24 V) / max. 1,3 A. Indication des alarmes (30 s) et confirmation des signaux de commande.
- **Gris -** entrée de l**'interrupteur de porte**. Répond à la connexion ou la déconnexion de la mise à la terre. Si les commutateurs ne sont pas installés, les ajouter à toutes les portes de cabine.
- **Blanc - entrée INP1 -** entrée programmable répondant à une connexion ou une déconnexion de la mise à la terre.
- **Jaune et blanc - entrée INP2 -** entrée programmable, répondant à une connexion ou une déconnexion de la mise à la terre.
- **Orange - entrée INP3 -** entrée programmable, répondant à une connexion ou une déconnexion de la mise à la terre.
- **Bleu -** signal d'**activation de la clé de contact.** Répond au 12 V (24 V) à partir de la boîte de jonction. Vérifier également si la tension est présente dans le conducteur de connexion au démarrage.
- **Vert**  signal de l'**indicateur LED** l'installer à un endroit visible sur le tableau de bord.
- **Blanc et noir** (position 10) **« Verrouiller » / Blanc et bleu** (position 11) – **« Déverrouiller »** – sorties de commande du verrouillage centralisé. Commutation de courant de mise à la terre (max. 200 mA), la durée des impulsions est paramétrable.
- **Noir - terre**  connecter aux points de mise à la terre d'origine.
- la détermination de la position du véhicule en utilisant le service LOCATOR (T-mobile),
- l'envoi des données sur la ligne d'urgence Jablotron,
- l'immobilisation éventuelle du véhicule à distance à partir d'un téléphone mobile ou de l'application MyJABLOTRON,
- la commande à distance et la programmation à partir d'un téléphone mobile,
- la sécurisation de l'espace intérieur et du coffre d'un véhicule ou d'un garage avec l'utilisation d'un maximum de 24 détecteurs sans fil de la gamme JA-18x,
- le contrôle d'appareils supplémentaires (par exemple un chauffage indépendant) en utilisant les modules d'extension CR-11A ou MCB-02,
- la configuration par l'intermédiaire du programme C-Link.
- **Rouge - alimentation +12V (24V)**  connecter à l'alimentation à partir de la batterie. Ne mettre le dispositif sous tension qu'après une vérification approfondie de l'ensemble de l'installation !
- **2x brun**  circuit de l'immobiliseur (max. 8 A en continu, 12 A lors de pics).
- **Rose sortie AUX** Fonction sélectionnable de la sortie, voir le tableau au paragraphe 7 - fonctionne en tant qu'alimentation des capteurs externes en 12 V / 20 mA ou en tant que communication du bus pour les modules CR-11A ou MCB-02 paramétrés en mode « module de sortie ».
- **Connecteur RJ** utilisé pour la programmation du périphérique par l'intermédiaire de GD-04P ou pour la connexion de CU-08RF RFID PIT et du lecteur de carte.
- **Orange et marron et orange et vert**  (CAN-L, CAN-H) une paire de conducteurs torsadés pour la connexion d'un bus CAN.
- **3. Insertion d'une carte SIM et première mise en exploitation du dispositif**
- **1. Avant d'insérer la carte SIM**  désactiver sa protection par code PIN et marquer son numéro de téléphone. Nous vous recommandons de supprimer toutes les entrées du répertoire téléphonique de la carte SIM.
- **Insertion de la carte SIM** utiliser un objet pointu pour appuyer sur la goupille jaune de l'extension du support de la carte SIM (face avant de l'alarme), insérer la carte SIM dans le support avec les contacts conducteurs tournés vers le haut et repousser délicatement le support en position d'arrêt.
- **3. Installation de l'antenne GSM fournie - ATTENTION, l'alarme de voiture ne doit pas être connectée à l'alimentation sans l'antenne GSM connectée et cette antenne ne doit pas être installée sur un quelconque élément métallique.** Nous vous recommandons d'installer l'antenne sous le tableau de bord sur l'une de ses parties en plastique.
- **4. Installer l'antenne GPS fournie**  nous vous recommandons également d'installer l'antenne sous le tableau de bord, mais il est aussi possible de l'installer sur un profilé métallique s'il est équipé d'un aimant sur le côté inférieur marqué avec une étiquette autocollante argentée. **ATTENTION, il ne doit pas y avoir d'autres objets métalliques sur l'antenne GPS**, le principe du bon fonctionnement d'un module GPS voulant que plus l'angle de l'antenne est ouvert sur le ciel à travers le pare-brise, plus la localisation GPS sera précise.
- **5. Vérifier le câblage** et connecter l'alimentation. Un clignotement plus rapide de la LED après la connexion à l'alimentation électrique indique l'enregistrement du dispositif au réseau GSM ; attendre que le voyant s'arrête (jusqu'à 1 minute). L'alarme sera ensuite connectée au réseau GSM.

*Si le voyant ne s'arrête pas sous 1 minute, l'enregistrement sur le réseau a échoué. Dans un tel cas, éteindre l'alimentation, retirer la carte SIM, vérifier les contacts de la carte SIM quant à la propreté, l'insérer dans un téléphone mobile et vérifier si la connexion peut être établie dans la zone spécifique. Vérifier également que le code PIN de la carte SIM a été désactivé. Si le contrôle de la connexion par l'utilisation d'un téléphone mobile a réussi, remettre la carte SIM dans l'alarme de voiture et répéter toute la procédure.*

#### **4. Paramétrages de base**

L'alarme de voiture peut être paramétrée de plusieurs manières. La plus simple consiste à utiliser l'accès à distance par le réseau GSM et l'application C-Link, qui peut être téléchargée depuis le site du fabricant www.jablotron.cz. Il est aussi possible d'utiliser l'outil de programmation GD-04P pour interconnecter l'alarme de voiture avec un ordinateur et réaliser de nouveau les paramétrages avec l'application C-Link. Une autre option consiste à programmer les fonctions individuelles à l'aide de commandes SMS. Les fonctions individuelles et les formats des commandes SMS sont décrits ci-dessous.

#### **4.1 Réinitialisation du dispositif**

Pour que le dispositif fonctionne conformément à vos exigences, il faut d'abord définir la logique de son comportement avec la commande RESET. Si l'alarme de voiture doit être utilisée de sorte à ce qu'elle soit contrôlée avec des badges JABLOTRON, il faut définir l'option RESET 1. Pour effectuer la réinitialisation, envoyer la commande SMS au numéro de téléphone de la carte SIM dans l'alarme de voiture. Une réinitialisation réussie est confirmée par 4 signaux sonores.

**ATTENTION, RESET provoque la restauration des paramètres par défaut de tous les paramètres et simultanément, tous les capteurs sans fil et les commandes sont supprimés de la mémoire de l'alarme de voiture.**

#### **Format de la commande:**

**MCcode RESET 1** (*où MCcode est le code principal*)

Exemple de commande de réinitialisation du dispositif: **1234 RESET 1**

Il est également possible de réinitialiser le dispositif en effectuant une entrée sur la carte SIM - débrancher l'alarme de voiture de l'alimentation, retirer la carte SIM, l'insérer dans un téléphone mobile et saisir le mot RESET en majuscules dans le répertoire téléphonique de la carte SIM. Saisir le numéro de réinitialisation devant être défini comme numéro de téléphone correspondant à ce nom. Après l'insertion de la carte SIM dans l'alarme de voiture et le raccordement de l'alarme de voiture à l'alimentation électrique, l'alarme de voiture sera réinitialisée (avec confirmation acoustique) et en même temps, le répertoire téléphonique de la carte SIM sera supprimé.

#### **4.2 Paramètres APN pour l'application C-Link**

Un APN est un Internet access point name. Sans les bon paramètres APN, le système ne peut être programmer par l'application C-Link. Les paramètres APN pour la carte sim doivent être obtenu via l'opérateur mobile.

#### **Format de la commande: MCcode APN xxxxxxx**

où:

**xxxxxxxx** est égal à l'APN

Exemple de la commande: **1234 APN internet** (ici l'APN est « internet »)

### **4.3 Sélection de la langue**

La langue par défaut de l'alarme de voiture est l'anglais, mais le logiciel de base contient plusieurs versions linguistiques. De plus amples informations sur les versions linguistiques sont disponibles auprès du fabricant. La sélection de la langue modifiera seulement les textes par défaut de la langue requise, sans modifier la configuration de l'alarme de voiture.

#### **Format de la commande: MCcode LANGUAGE CZ/EN**

#### Exemple de commande:

**1234 LANGUAGE CZ** (la nouvelle langue sera le tchèque)

Langues par défaut prises en charge: tchèque CZ, allemand DE, anglais EN, polonais PL, slovaque SK.

#### **4.4 Paramétrage du code principal - MC**

Le code principal est utilisé pour la programmation et le contrôle de l'alarme de voiture. Il est ainsi destiné à un technicien ou un administrateur de l'installation. Le code principal peut également être utilisé pour modifier le code d'utilisateur. Le code principal par défaut est 1234. **Le fabricant recommande de modifier le code.** Le code principal doit contenir entre 4 et 10 caractères. Il est possible d'utiliser les chiffres de 0 à 9 et les caractères de l'alphabet (sans signes diacritiques) de A à Z. Les minuscules et les majuscules ne sont pas distinguées.

## **Format de la commande: MCcode MC newMCcode newMCcode** Exemple de commande:

**1234 MC CA654321 CA654321** (le nouveau code sera CA654321)

#### **4.5 Paramétrage du code d'utilisateur - UC**

Le code d'utilisateur (*UCcode)* est utilisé pour le contrôle par l'utilisateur de l'alarme de voiture. Il est généralement utilisé par le conducteur ou l'utilisateur du véhicule. Le code d'utilisateur ne peut être utilisé pour modifier le code principal. Le code d'utilisateur par défaut est 1111. **Le fabricant recommande de modifier le code.** Les caractères du code d'utilisateur sont soumis aux mêmes règles que le code principal MC, avec la nécessité de ne définir que des numéros en cas d'utilisation du menu vocal. Il n'est de plus pas recommandé de définir un même code pour le code principal et le code d'utilisateur !!!

## **Format de la commande: UCcode UC newUCcode newUCcode**

#### Exemple de commande:

**1111 UC AUTO988 AUTO988** (le nouveau code d'utilisateur UC sera AUTO988)

#### **5. Configuration étendue**

La configuration étendue de l'alarme de voiture peut être réalisée par l'utilisation de plusieurs commandes SMS. Une telle commande commence normalement avec le code puis les commandes individuelles sont séparées les unes des autres par une virgule.

#### Exemple de commande:

**1234 TEL1 +420777654321,TEL2 +420777654322,VERIF ON** ….

#### **5.1 Enregistrement des télécommandes**

Les télécommandes ne peuvent être enregistrées ou supprimées qu'avec la clé de contact enclenchée. Jusqu'à huit commandes peuvent être enregistrées. Après réception de la commande, la LED de l'alarme de voiture se met à clignoter et en même temps, quatre signaux sonores seront émis. Les contrôles individuels sont enregistrés en appuyant simultanément sur les touches  $\bigodot$  et  $\bigodot$  pendant env. 3 secondes. L'enregistrement de

chaque commande est indiqué par un rapide signal sonore de l'alarme de voiture. Il est possible de quitter le mode d'enregistrement en coupant la clé de contact. L'enregistrement d'au moins une commande en mode d'enregistrement supprimera toutes celles qui ont été précédemment enregistrées. Par conséquent, au cours de chaque session d'enregistrement, il faut procéder à l'enregistrement de toutes les commandes qui seront utilisées dans le dispositif.

#### **Format de la commande: MCcode LEARN RC**

Exemple de commande:

**1234 LEARN RC**

#### **5.2 Enregistrement et armement des détecteurs sans fil**

Les détecteurs sans fil ne peuvent être enregistrés ou supprimés qu'avec la clé de contact enclenchée. Les détecteurs sans fil peuvent être scindés en deux groupes. Il est possible d'enregistrer jusqu'à 12 détecteurs dans chacun de ces groupes. En mode d'armement, les détecteurs internes peuvent être désactivés de sorte qu'une partie du véhicule (construction) peut encore être armée. Cela convient par ex. dans le cas des caravanes ou si un chien est présent dans le véhicule. Les détecteurs externes restent actifs tout au long de l'armement. Après réception de la commande, la LED de l'alarme de voiture se met à clignoter et en même temps, quatre signaux sonores seront émis. Les détecteurs sans fil individuels sont enregistrés par insertion d'une batterie dans le capteur. L'enregistrement de chaque détecteur est indiqué par un court signal sonore de l'alarme de voiture. Il est possible de quitter le mode d'enregistrement en coupant la clé de contact. L'enregistrement d'au moins un détecteur dans le groupe particulier en mode d'enregistrement supprimera tous ceux précédemment enregistrés. Par conséquent, au cours de chaque session d'enregistrement des détecteurs internes ou externes, il faut enregistrer tous les détecteurs qui seront utilisés dans le dispositif et le groupe particulier.

#### **Format de la commande pour les détecteurs internes:**

**MCcode LEARN INT**

#### **Format de la commande pour les détecteurs externes:**

**MCcode LEARN EXT**

#### Exemple de commande:

#### **1234 LEARN INT**

Si une réponse instantanée (INS) est paramétrée, l'alarme est déclenchée immédiatement après l'activation. En cas de paramétrage d'une réponse temporisée (DEL) d'un détecteur, l'alarme ne sera déclenchée que 20 sec. après l'activation. Pour tous les détecteurs, l'alarme de voiture fournit une temporisation de sortie de 20 sec. après l'armement. Attention, les détecteurs de mouvement ont un mode de secours sur batterie et ne peuvent répondre que 1 ou 5 minutes après l'armement.

Si la batterie d'un détecteur sans fil est déchargée, l'alarme de voiture enverra un message SMS au numéro des appels d'alarme. Le message contiendra l'identification du détecteur concerné. L'alarme de voiture

procédera de la même manière si la surveillance de perte du dispositif périphérique est activée dans le capteur.

**Comme les détecteurs surveillent également le capteur de sabotage, la clé de contact doit être enclenchée pendant le remplacement de la batterie pour éviter le déclenchement indésirable de l'alarme**.

## **5.3 Paramétrage des numéros de téléphone des conducteurs**

Jusqu'à 99 numéros de téléphone d'utilisateurs peuvent être attribués à l'alarme de voiture. Ils peuvent tous être reconnus comme conducteurs pour le journal de bord du conducteur. Un paramètre supplémentaire peut être utilisé pour spécifier l'envoi des messages d'alarme et d'informations (voiture déverrouillée, SMS inconnu) aux six premiers ou leur donner le droit de contrôle. Un numéro de téléphone peut être composé de 19 chiffres au maximum et doit être saisi au format international. Le paramétrage par défaut pour TEL1 est 3:1:1:0:1:1 ; pour TEL 2-6, c'est 3:0:0:0:0:0

## **Format de la commande sans paramètre:**

## **MCcode TELx +yyyyyyyyyyyy**

#### **Format de la commande avec un paramètre:**

#### **MCcode TELx +yyyyyyyyyyyy a:b:c:d:e:f**

#### où:

**x** numéro séquentiel du numéro de téléphone (de 1 à 99) ;

**yyyyyyyyyyyy** numéro de téléphone au format international (max. 19 chiffres, sauf le caractère +)

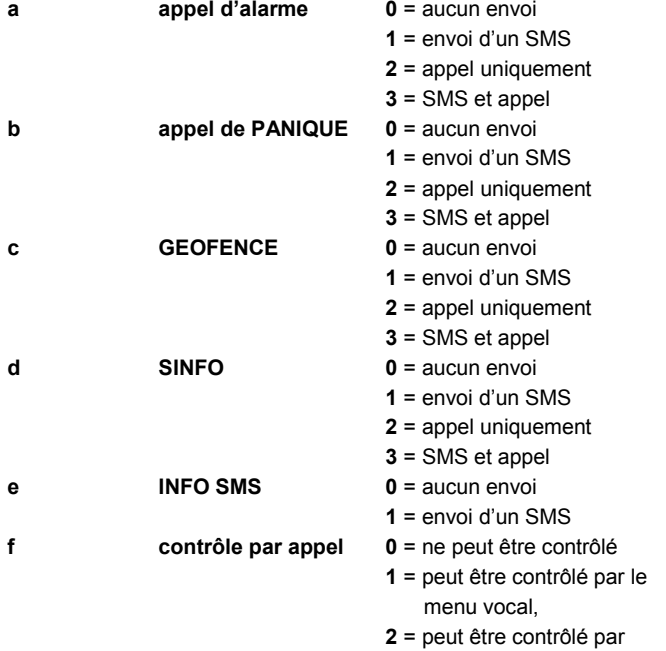

simple sonnerie

Exemple d'une commande de paramétrage des numéros **1234 TEL1 +420777654321,TEL2 +420777654322 3:0:0:0:0:2** (TEL1 correspondra à +420777654321 et puisqu'il ne comprend pas de paramètre, il conservera les paramètres par défaut, TEL2 correspondra à 420777654322 et le paramètre sera activé par une commande par sonnerie)

#### **5.4 Attribution des PITs et des cartes RFID aux conducteurs**

Si l'alarme de voiture est également utilisée pour le journal de bord du conducteur et un lecteur RFID CU-08RF externe y est connecté, un PIT ou une carte que chaque conducteur devra utiliser pour son identification au démarrage peuvent être attribués à chaque conducteur. L'alarme de voiture supporte les badges d'identification programmables PITs PC-02X et PC-04X Jablotron et les cartes PC-01 Jablotron.

Les PITs et les cartes ne peuvent être enregistrés ou supprimés qu'avec la clé de contact enclenchée. Après réception de la commande, la LED de l'alarme de voiture se met à clignoter et en même temps, quatre signaux sonores seront émis. L'attribution de chaque PIT individuel au lecteur est indiquée par l'alarme de voiture par clignotement et signal sonore, puis il y a déplacement vers la position suivante.

Au cours du premier enregistrement PIT, la commande peut être envoyée sans spécification d'une position particulière et dans ce cas-là, l'alarme de voiture commencera l'enregistrement à partir du conducteur 1.

#### **Format de la commande: MCcode LEARN PIT**

## Exemple de commande:

#### **1234 LEARN PIT**

Si un PIT doit être enregistré sur une position particulière ou des PITs doivent être attribués à partir d'une certaine position, la commande doit également contenir le numéro de la position.

#### **Format de la commande: MCcode LEARN PIT xx**

où: **xx -**numéro séquentiel du PIT

Exemple de commande d'enregistrement d'un PIT en position 56: **1234 LEARN PIT 56**

Suppression de tous les PITS enregistrés.

**Format de la commande: MCcode DELETE PIT ALL**

Exemple de commande de suppression de tous les PITs enregistrés: **1234 DELETE PIT ALL**

Suppression d'un PIT particulier.

#### **Format de la commande: MCcode DELETE PIT xx**

où: **xx** – numéro séquentiel du PIT

Exemple de commande de suppression du PIT en position 8: **1234 DELETE PIT 8**

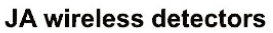

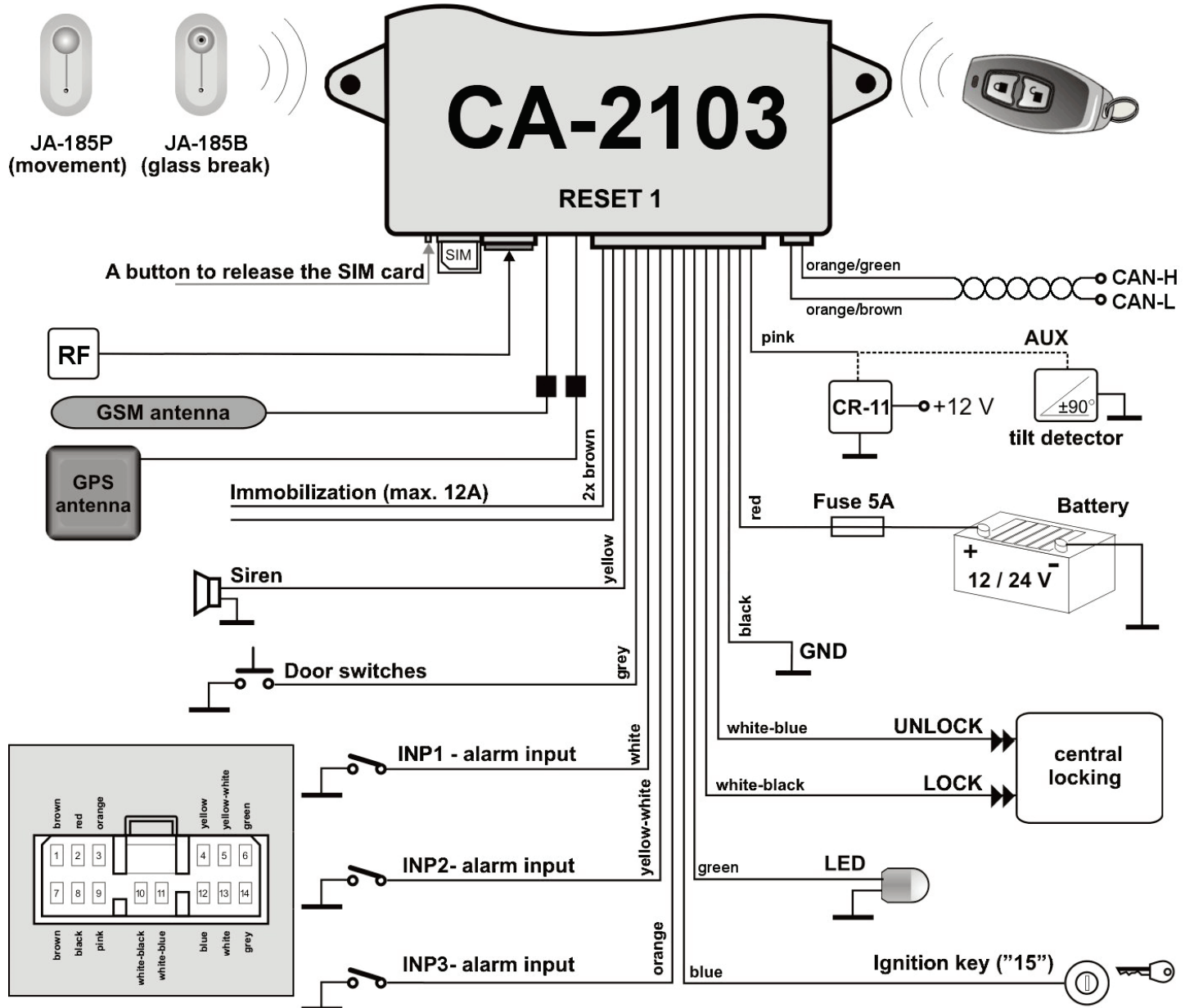

Fig. 1: Connexion d'alarme de voiture dans le profil RESET 1. Avec cette connexion, l'alarme de voiture est capable de contrôler le verrouillage centralisé du véhicule.

### **6. Configuration des paramètres d'utilisateur DIP**

La configuration des paramètres d'utilisateur DIP définit le comportement extérieur de l'alarme de voiture envers le client. Chaque paramètre de la table A à K peut être remplacé par la valeur numérique respective dans la commande SMS. Cela définit alors le paramétrage de la fonction particulière.

## **Format de la commande: MCcode DIP ABCDEFGHIJK**

## Exemple de commande:

**1234 DIP AB1DEFGHIJK** (cette commande est utilisée pour paramétrer la réponse d'un détecteur de choc à une alerte)

*Les valeurs par défaut sont indiquées en caractères gras.*

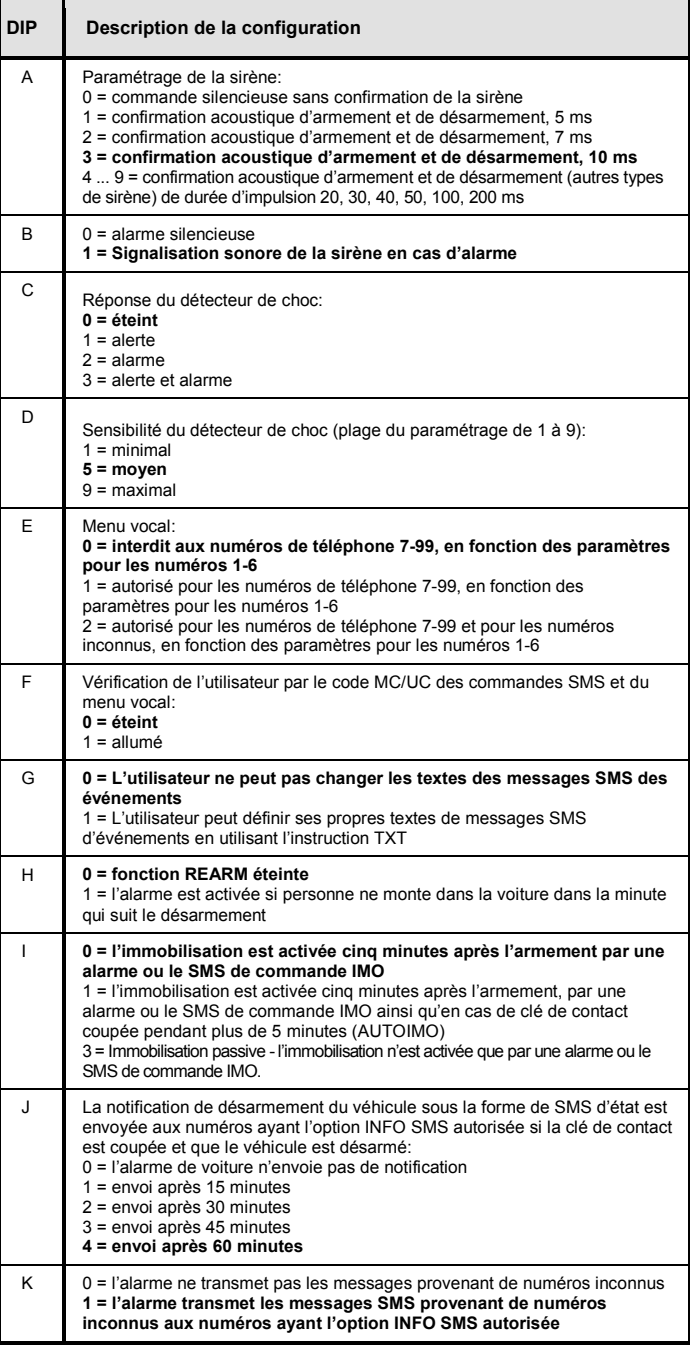

## **7. Configuration des paramètres opérationnels SET**

La configuration des paramètres opérationnels SET définit le comportement interne de l'alarme de voiture envers l'installation du véhicule. Chaque paramètre de la table A à N peut être remplacé par la valeur numérique respective dans la commande SMS. Cela définit alors le paramétrage de la fonction particulière.

## **Format de la commande: MCcode SET ABCDEFGHIJKLMNO**

## Exemple de commande:

**1234 SET AB2DEFGHIJKLMNO** (cette commande est utilisée pour définir la durée de l'impulsion de verrouillage à 4/4s)

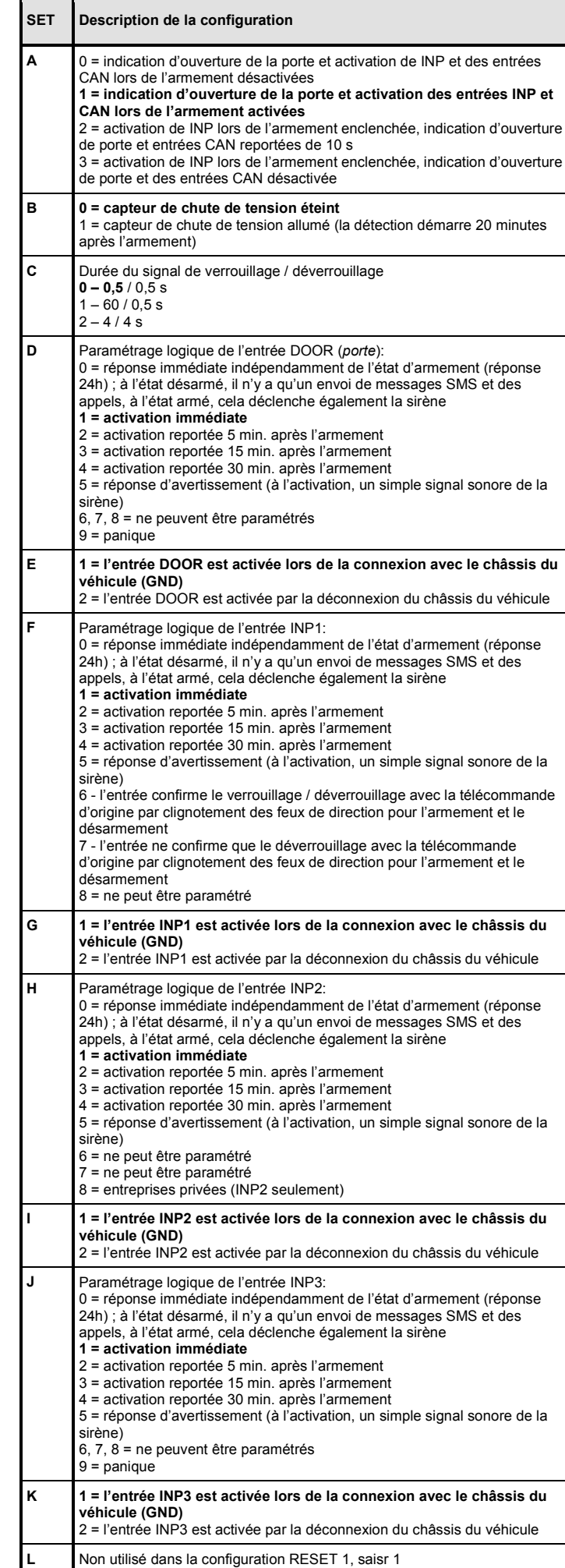

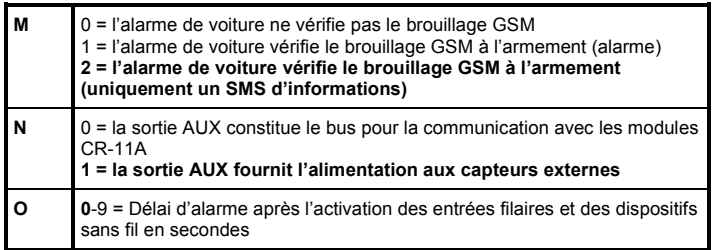

## **8. Configuration de la connexion du bus CAN**

L'alarme de voiture peut lire les états de la clé de contact, des portes, du coffre, du capot, de l'armement et du désarmement avec la télécommande d'origine directement à partir du bus CAN du véhicule. La fonction peut être activée en entrant le numéro du programme respectif dans l'alarme de voiture, ce qui permettra la lecture de toutes les informations disponibles pour l'alarme de voiture à partir de CAN. Si seule la lecture de quelques informations est nécessaire, vous pouvez le spécifier de manière plus détaillée à l'aide d'un paramètre après le numéro du programme.

**Format de la commande sans paramètre:**

**MCcode CAN xxx**

**Format de la commande avec un paramètre:**

**MCcode CAN xxx a:b:c:d:e:f**

où:

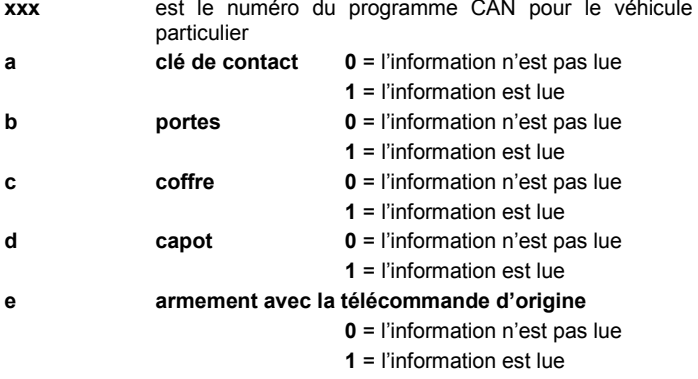

## **f désarmement avec la télécommande d'origine**

**0** = l'information n'est pas lue **1** = l'information est lue

Exemple de commande:

**1234 CAN 111** (cette commande est utilisée pour sélectionner le programme 111, par exemple Škoda Octavia)

Exemple de commande:

**1234 CAN 111 1:0:1:1:1:1** (cette commande est utilisée pour sélectionner le programme 111, par exemple Škoda Octavia ; toutes les informations seront lues à partir de CAN, sauf l'entrée de porte)

### **9. Autres fonctions**

## **9.1 Sortie de la zone définie - GEOFENCE**

Il est possible de définir dans l'alarme de voiture la fonction GEOFENCE relative à la surveillance de sortie d'une zone définie.

## **Format de la commande: MCcode GEOFENCE xx:yy:a:b**

où:

- **xx** latitude en degrés entiers avec le signe +/- (elle peut être requise à partir de l'alarme de voiture en utilisant la commande GPS SMS)
- **yy** longitude en degrés entiers avec le signe +/- (elle peut être requise à partir de l'alarme de voiture en utilisant la commande GPS SMS)
- **a** rayon du cercle de la zone qui est détecté en km valeurs autorisées 1-99
- **b**  $0 = \text{en}$  dehors de la zone,  $1 = \text{dans}$  la zone,  $2 = \text{les}$  deux évènements

## Exemple de commande:

## **1234 GEOFENCE +50.7290:+15.1766:5:1**

L'alarme de voiture pouvant quitter une zone particulière plusieurs fois par jour ou par heure, il faut également définir le nombre total de messages SMS pouvant être envoyés. La fonction GEOFENCE ne sera pas active sans la configuration de ce paramètre.

**Format de la commande: MCcode GEOFENCE SMS h:d**

où:

- **h** nombre total de messages SMS envoyés en une heure (plage autorisée 1-99)
- **d** nombre total de messages SMS envoyés en un jour (plage autorisée 1-99)

## Exemple de commande:

**1234 GEOFENCE SMS 5:10** (l'alarme de voiture enverra au maximum 5 SMS par heure, mais au maximum 10 SMS par jour)

La fonction GEOFENCE dans son ensemble peut alors être activée au moyen d'une commande d'utilisateur, voir le point 10.10.

## **9.2 Détermination de la position à l'aide de T-Mobile Locator**

La commande LOCATOR ne fonctionne que si le service T-Mobile Locator est activé (service de recherche). Lors de l'activation du service, sélectionner le code d'emplacement LPIN, qui doit être défini comme l'un des paramètres de la configuration de la commande. La configuration est réalisée avec la commande spécifiée ci-dessous. Lors de l'envoi à l'alarme de voiture, une requête sera envoyée à l'opérateur, qui renverra par retour les informations sur sa position et l'alarme de voiture en fera de même sur le numéro qui a envoyé la demande initiale. Cela peut prendre jusqu'à deux minutes. Pour une demande répétée d'emplacement, il n'est pas nécessaire d'envoyer de nouveau l'ensemble du texte de la commande, mais simplement la commande LOCATOR, voir le point 10.9.

## **Format de la commande:**

#### **MCcode LOCATOR 5727 5727 KDE LPIN xx...x**

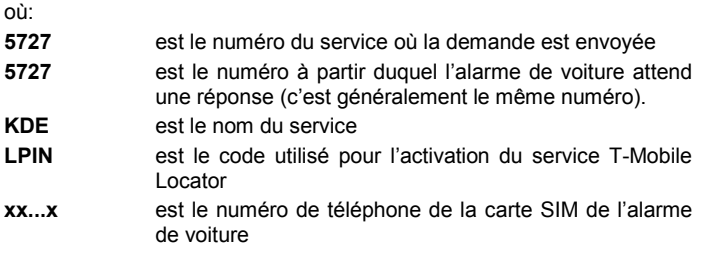

Exemple de commande:

## **1234 LOCATOR 5727 5727 KDE 12345678 737231897**

#### **9.3 Vérification du solde des cartes prépayées**

Le fabricant recommande d'utiliser des cartes SIM avec abonnement dans l'alarme de voiture. Si une carte prépayée est utilisée, il y a un risque d'arrêt de fonctionnement en raison du faible crédit ou de l'expiration de la durée de sa validité !

En envoyant la commande CREDIT, il est possible de vérifier le solde du crédit de la carte prépayée et d'activer sa vérification périodique en même temps. La configuration est réalisée avec la commande spécifiée ci-dessous. Lors de l'envoi à l'alarme de voiture, une requête sera envoyée à l'opérateur, qui renverra par retour les informations sur le solde du crédit et l'alarme de voiture en fera de même sur le numéro qui a envoyé la demande initiale. Cela peut prendre jusqu'à deux minutes. Pour une demande répétée du solde de crédit, il n'est pas nécessaire d'envoyer de nouveau l'ensemble du texte de la commande, mais simplement la commande CREDIT.

#### **Format de la commande: MCcode CREDIT uuu..u xx yyy zz** où:

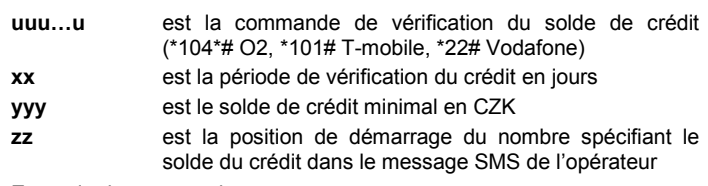

#### Exemple de commande: **1234 CREDIT \*101# 7 200 1**

Cette commande permet de vérifier si le solde créditeur n'est pas inférieur à 200 CZK tous les 7 jours (le chiffre commence à la  $1^e$ position dans le message SMS de l'opérateur). Si le solde du crédit établi est inférieur, le message de l'opérateur est envoyé au numéro de téléphone 1. Il est possible de désactiver la fonction en envoyant une commande paramétrée avec une période de vérification du crédit nulle  $(xx = 0)$ .

## **9.4 Réinitialisaton du module GSM de l'alarme de voiture**

La configuration de certaines fonctions du réseau GSM est conditionnée à la déconnexion de la carte SIM du réseau et sa reconnexion par l'opérateur de téléphonie mobile. Dans ce cas, le module GSM de l'alarme de voiture peut être relancé en utilisant la commande RESET GSM.

#### **Format de la commande: MCcode RESET GSM**

Exemple de commande:

## **1234 RESET GSM**

#### **9.5 Commande de service DINFO**

Il est possible d'utiliser la commande DINFO pour obtenir des informations sur les paramètres de base de l'alarme de voiture et ses états. La réponse SMS au format **«Rapports de l'unité JABLOTRON: CA-2103; RESET : 1 ; SN: 14004162847002; ID: 671003; SW: 007; HW : MM10207; RK: ABH9P-HD89R-15GT; GSM:57%; SAT: 9/10; VCC 12.7V/7.9V, T :29.4C ; Temps : 15:36 26.3. »** contient dans l'ordre des informations sur le type d'alarme de voiture, le numéro de série de l'alarme de voiture, l'identifiant de l'alarme de voiture (en cas d'activation), la version logicielle, la version matérielle, le code d'enregistrement, la force du signal GSM en pourcentage, le nombre de satellites visibles/utilisés, la tension de la batterie de la voiture et la batterie de secours, la température, le temps et la date. La mesure de la température réalisée sur le circuit imprimé de l'alarme de voiture ne sert qu'à titre d'orientation et d'optimisation de la charge de la batterie.

**Format de la commande: MCcode DINFO**

Exemple de commande: **1234 DINFO**

## **10. Fonctionnement de l'alarme de voiture**

Il est possible d'exploiter (armer et désarmer) l'alarme de voiture en utilisant des télécommandes. Les autres méthodes de fonctionnement sont les commandes SMS, le contrôle par sonnerie ou la commande du menu vocal. Les commandes SMS de l'utilisateur peuvent être envoyées à partir de téléphones enregistrés sans le code principal MC ou d'utilisateur UC, à moins d'une vérification de la commande - le paramètre DIP F. est activé. Il est ensuite possible de se connecter en tant que conducteur en utilisant des PITs ou une carte.

#### **10.1 Fonctionnement de la télécommande**

La touche  $\bullet$  est utilisée pour armer et verrouiller en totalité le véhicule, la touche  $\dot{\mathbf{0}}$  est utilisée pour désarmer et déverrouiller. Si, dans les 15 secondes à compter du paramétrage, la touche  $\theta$  est enclenchée, le véhicule sera partiellement armé (confirmé par un signal sonore). Dans ce mode, les détecteurs sans fil internes et le capteur de chute de tension ne sont pas actifs et la source d'alimentation des capteurs externes n'est pas activée. L'enclenchement simultané des touches  $\mathbf{\hat{e}}$  et  $\mathbf{\hat{e}}$  peut être utilisé, via le module CR-11A ou MCB-02, pour d'autres fonctions supplémentaires (par ex. la commutation du chauffage indépendant, etc.).

#### **10.2 Menu vocal et commande par sonnerie**

Pour les utilisateurs 1-6, la commande par sonnerie de l'alarme de voiture ou l'utilisation du menu vocal peuvent être paramétrées. Si un certain nombre de commandes par sonnerie est activé, l'état de l'alarme de voiture changera après la sonnerie (l'alarme de voiture sera désarmé ou armé). Dans le cas d'une commande par menu vocal, l'alarme de voiture répondra à l'appel téléphonique et proposera à l'utilisateur des options individuelles pour le contrôle de l'alarme de voiture. La fonction de menu vocal peut être limitée en cas d'utilisation simultanée des services de données (par exemple, la communication avec l'application C-Link ou l'envoi des données à un serveur de collecte). La fonction du menu vocal peut également être subordonnée au UC code, qui doit être numérique dans ce cas.

## **10.3 Contrôle par commande SMS**

Le fonctionnement de l'alarme de voiture est également possible par l'utilisation de commandes SMS (armer et désarmer). Il est possible d'armer en utilisant la commande AM, d'armer partiellement en utilisant la commande AM EXT ou de désarmer en utilisant la commande DM.

#### **Format de la commande: UCcode AM/AM EXT/DM**

Exemple de commande:

**1111 AM EXT** (l'alarme de voiture est partiellement armée)

## **10.4 Comportement au cours d'une alarme**

Une intrusion sur une entrée ou un détecteur à l'état armé déclenchent une alarme. Pendant une alarme, la sirène émet un signal sonore pendant 30 s (en option) et des messages SMS sont envoyés aux numéros de téléphone TEL1 à TEL6 s'ils sont spécifiés pour les appels d'alarme, voir le point 5.3. Puis l'alarme de voiture appellera ces

numéros. Si l'alarme est désenclenchée par l'utilisateur, toutes les transmissions sont interrompues.

Il est possible d'annuler l'alarme avec la touche *d* de la télécommande ou à l'aide de l'instruction DM depuis le téléphone mobile (la commande DM déverrouillera également la voiture). Si l'alarme est correctement annulée par l'utilisateur, un SMS d'annulation de l'alarme sera envoyé.

#### **10.5 Immobilisation permanente du véhicule**

Le comportement du circuit d'immobilisation de l'alarme de voiture est basé sur la configuration du paramètre DIP I. Cependant, pour le dire simplement du point de vue de l'utilisateur, l'immobilisation de l'alarme de voiture empêche toujours la voiture de démarrer dans l'état armé. Cependant, il est possible que le propriétaire de la voiture perde accidentellement les clés de voiture ou les prête à quelqu'un qui ne respecte les règles. Par ex., si quelqu'un vole les clés du propriétaire dans un magasin ou dans un casier d'un centre sportif, ou si le propriétaire donne de lui-même les clés à quelqu'un d'autre (agence de location de voiture, atelier de réparation de voiture, etc.). Dans ce cas, l'alarme de la voiture peut être bloquée de façon permanente pour éviter les abus sur le véhicule.

#### **Format de la commande: UCcode IMO/UNIMO**

Exemple de commande:

1111 IMO (l'immobiliseur de l'alarme de voiture est bloqué de façon permanente)

#### **10.6 Indication optique par la lampe LED**

L'alarme de voiture indique son état avec l'indicateur LED.

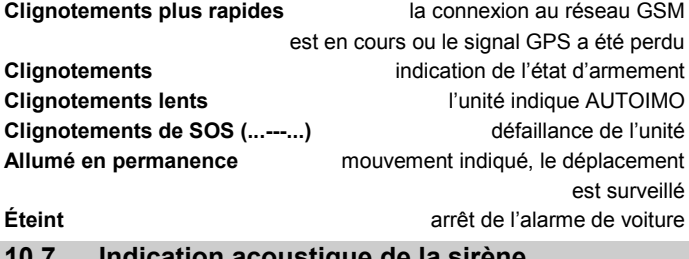

## **10.7 Indication acoustique de la sirène**

L'alarme de voiture indique également son état avec la sirène

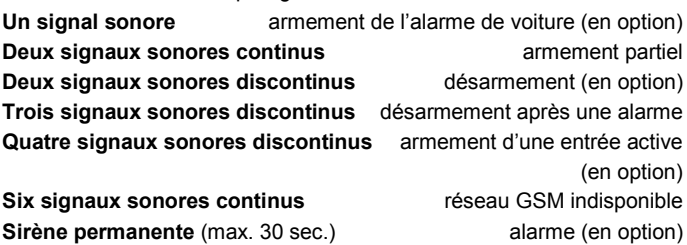

#### **10.8 Activation d'un appareil auxiliaire**

Un appareil auxiliaire peut être activé avec la commande AUXA ou AUXB lorsque la sortie respective du module CR-11A ou MCB-02 est activée. Il est possible d'utiliser les commandes ON/OFF pour modifier l'état de la sortie ou activer la sortie pendant un temps précisément défini. Cependant, le temps d'activation maximal est limité à 60 minutes.

## **Format de la commande: UCcode AUXA/AUXB ON/OFF**

#### Exemple de commande:

**1111 AUXA ON** (activation de la sortie AUXA du module pendant une heure sauf si elle est désactivée avec la commande AUXA OFF)

#### **Format de la commande: UCcode AUXA/AUXB xy**

où:

- **х** nombre de secondes ou de minutes
- **y** S/M secondes ou minutes

Exemple de commande:

**1111 AUXB 25M** (activation de la sortie AUXB pendant 25 minutes)

#### **10.9 Localisation de la position actuelle**

Il est possible de localiser la position actuelle de l'alarme de voiture en utilisant les commandes SMS GPS et LOCATOR. La réponse au message SMS GPS contient une référence à Google Maps, qui permet d'afficher la position du véhicule directement sur la carte d'un téléphone mobile. La réponse au SMS LOCATOR contient la spécification textuelle de la position par l'opérateur mobile. Cette fonction doit déjà avoir été paramétrée par le technicien d'installation.

**Format de la commande: UCcode GPS**

#### Exemple d'une commande de localisation de la position actuelle: **1111 GPS**

## **Format de la commande: UCcode LOCATOR**

Exemple d'une commande de localisation de la position dans le réseau de l'opérateur de téléphonie mobile:

## **1111 LOCATOR**

## **10.10 Fonction GEOFENCE**

Si les paramètres de la fonction GEOFENCE ont été configurés en utilisant le code MC, cette fonction peut être activée à l'aide d'une commande d'une manière ponctuelle ou permanente avec la possibilité d'une désactivation. En sortant de la zone spécifiée, l'unité envoie un message SMS à TELINFO.

#### **Format de la commande: UCcode GEOFENCE ON/OFF**

Exemple de commande:

**1111 GEOFENCE ON** (la fonction sera activée)

## **10.11 État actuel du véhicule**

Il est possible de vérifier l'état actuel de l'alarme de voiture avec la commande STATUS. L'alarme de voiture y répond en précisant son état actuel.

#### **Format de la commande: UCcode STATUS**

Exemple de commande:

**1111 STATUS**

### **10.12 Menu d'aide du système**

La commande HELP permet d'obtenir les instructions de base du contrôle de l'alarme de voiture par le biais de commandes SMS.

**Format de la commande: UCcode HELP**

Exemple de commande:

**1111 HELP**

#### **10.13 Vérification du solde de crédit**

Si la fonction CREDIT a déjà été définie, il est possible de vérifier le solde du crédit en utilisant uniquement la commande CREDIT.

#### **Format de la commande: UCcode CREDIT**

Exemple de commande de vérification du solde de crédit d'une carte

#### prépayée: **1111 CREDIT**

#### **10.14 Activation de la sirène à distance**

Il est possible d'activer à distance la signalisation sonore de la sirène connectée en utilisant la commande SIREN. Il est possible d'activer ou désactiver la sirène ou l'activer pour une période de temps précisément définie.

#### **Format de la commande: UCcode SIREN ON/OFF**

Exemple de commande:

**1111 SIREN** (cette commande activera la sirène pendant 30 secondes)

#### **Format de la commande: UCcode SIREN xy**

où:

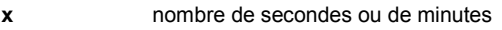

**y** S/M secondes ou minutes

Exemple de commande:

**1111 SIREN 5M** (la sirène sera activée pendant 5 minutes)

## **11. Fonctions liées au service de surveillance et au journal de bord du conducteur**

## **11.1 Surveillance du véhicule par la ligne d'urgence Jablotron**

L'alarme de voiture permet la surveillance du véhicule par le biais de l'ARC (Centre de rapport d'alarme), la communication régulière avec l'arc étant cryptée. Si le véhicule est attaqué, l'ARC réalisera une intervention. Les paramétrages sont réalisés à distance par le fournisseur de services (agence de sécurité).

## **11.2 Journal de bord du conducteur**

L'alarme de voiture prend également en charge l'envoi des données relatives à la conduite pour le traitement dans le journal de bord du conducteur. Demander au fournisseur de services de définir le service pour que le fournisseur réalise le paramétrage.

## **11.3 Indication d'un conducteur non connecté**

La sortie AUX peut être utilisée pour commuter des appareils auxiliaires à travers les modules CR-11 ou MCB-02. Les modules peuvent également contrôler par exemple une sonnerie qui demandera au conducteur par voie acoustique l'autorisation avec le PIT pour enclencher la clé. La durée de l'indication est d'au maximum 20 secondes ou jusqu'à ce que le conducteur soit autorisé. Pour cette fonction, seule la sortie AUXA peut être utilisée avec trois modes possibles. L'indication est soit permanente, soit intermittente avec un cycle 1s/1s pendant ce temps. Si l'un de ces deux modes est actif, le conducteur paramétré sera supprimé à la fin de chaque course.

Le troisième mode consiste en une activation de 30 minutes de la sortie AUXA entraînant une inhibition du démarreur. Cette fonction vise à connecter le conducteur, l'activité de la sortie étant stoppée immédiatement après la connexion.

## **Format de la commande: MCcode AUXA PIT ON/FLASH/IMO/OFF**

#### Exemples de commandes:

**1234 AUXA PIT ON** (la sortie AUX sera active pendant 20 secondes après l'enclenchement de la clé)

**1234 AUXA PIT FLASH** (la sortie AUX sera activée par intermittence avec un cycle 1s/1s pendant 20 secondes après l'enclenchement de la clé)

**1234 AUXA PIT IMO** (la sortie AUX sera active pendant 30 minutes, à moins que le conducteur ne se connecte)

## **11.4 Indication LED lors de la conduite**

L'alarme de voiture peut indiquer la surveillance de la conduite avec l'éclairage de la LED. Cette fonction est en option. Elle sert généralement lorsque l'alarme de voiture est utilisée pour le journal de bord du conducteur.

## **Format de la commande: MCcode LED ON/OFF**

## Exemple de commande:

**1234 LED ON** (la LED s'allume lors de la surveillance de la conduite)

## **11.5 Indication du temps de conduite dépassé**

Comme dans le cas d'un conducteur non autorisé, l'alarme de voiture peut informer l'utilisateur que le temps de conduite autorisé a été dépassé. Si cette fonction est active, l'alarme de voiture mesure le temps de conduite à partir de l'enclenchement de la clé et après l'expiration du délai autorisé, elle active la sortie AUXA du module pour un temps prédéfini. Cela permet d'avertir le conducteur de la nécessité d'une pause de sécurité.

## **Format de la commande: MCcode AUXA TIMER x:y/ON/OFF**

où:

- **x** temps à partir du départ de la conduite en minutes (la valeur autorisée est 1-1440)
- **y** durée de la notification après l'expiration du temps de conduite autorisé en secondes (la valeur autorisée est 1- 300)
- **ON/OFF** activation and désactivation de la fonction avec les paramètres x et y prédéfinis

## Exemple de commande:

**1234 AUXA TIMER 120:20** (la sortie AUX sera activée après une conduite de deux heures pendant 20 secondes)

## **11.6 Connexion du conducteur avec un PIT ou une carte**

Si des conducteurs doivent être attribués à des trajets, cela peut être réalisé par l'application du PIT ou de la carte d'un conducteur particulier, notamment sur le lecteur CU-08RF. Cela est réalisé à partir du moment où le conducteur donné est connecté à tous les lecteurs respectifs, jusqu'à ce que quelqu'un d'autre soit connecté. Si les conducteurs oublient de s'identifier ou ignorent cette obligation, ils peuvent être avertis de la nécessité de se connecter en utilisant AUXA PIT ON/FLASH. Dans ce cas et après la fin de la conduite, le numéro du conducteur est toujours supprimé de sorte que le conducteur connecté à l'origine ne reste pas connecté quand quelqu'un d'autre utilise la voiture.

## **11.7 Attribution d'un conducteur à l'aide d'une commande SMS**

L'attribution des conducteurs peut également être réalisée par l'utilisation d'une commande SMS (fonction par ex. pour un répartiteur). Pour modifier le numéro de conducteur actuel, une commande au format suivant doit être saisie:

## **Format de la commande: UCcode Dx**

où:

**x** est le numéro du conducteur compris entre 1 et 99

Exemple de commande:

**1111 D2** (le conducteur n°2 est configuré)

### **11.8 Activation du type de conduite**

La sélection de base du type de conduite est réalisée en utilisant un interrupteur à bascule installé dans l'habitacle du véhicule. Si cet interrupteur n'est pas installé, le type peut être sélectionné à l'aide d'un message SMS.

## **Format de la commande: UCcode Tx**

où:

**х** type de conduite:

**0** est un déplacement professionnel (par défaut) **1** est un déplacement privé

Exemple de commande:

**1111 T1** (déplacement privé sélectionné)

**12. Autres**

## **12.1 Itinérance**

Si l'itinérance est nécessaire, vous devez d'abord obtenir des informations sur les paramètres de l'opérateur de téléphonie mobile, du fournisseur du journal du conducteur ou de l'ARC. Dans le paramétrage par défaut de l'alarme de voiture, les appels et les messages SMS sont activés. D'autre part, les transmissions de données sont désactivées dans le mode d'itinérance par défaut. Les données en itinérance peuvent être activées dans l'alarme de voiture par le fournisseur du journal de bord du conducteur, l'ARC ou elles peuvent être activées au travers de l'application C-Link.

## **12.2 Transmission de messages SMS inconnus**

Les messages SMS que l'unité ne peut identifier par mot de passe ou numéro d'appelant sont envoyés à TELINFO. Ils peuvent par exemple correspondre à des messages de l'opérateur sur le solde du crédit, des informations sur les modifications du contrat de téléphone, des mots de passe, etc.

Cette fonction sert aussi de protection contre les éventuels tests lancés par une personne non autorisée cherchant à obtenir le code de l'unité.

## **12.3 Limitation du nombre d'alarmes**

Si une alarme se produit à plusieurs reprises pour la même raison (entrée), l'entrée correspondante est exclue de la surveillance après la  $3<sup>er</sup>$ alarme (jusqu'à ce que la surveillance soit désactivée).

## **13. Tension de secours à bord et vérification**

En cas de problèmes de tension à bord (déconnexion intentionnelle de la batterie de la voiture, etc.), l'alarme de voiture est équipée d'une batterie de secours. Elle prend en charge le fonctionnement de l'alarme de voiture, même en périodes d'absence de tension principale à bord (pour au moins 6 heures). Les informations relatives à la perte d'alimentation sont immédiatement envoyées aux numéros de téléphone des appels d'alarme. Les informations relatives à la restauration de l'alimentation sont envoyées 60 secondes après la restauration aux mêmes numéros.

Si l'alarme de voiture utilise l'alimentation de secours, sa priorité concerne l'emplacement du véhicule. Pour que le temps de localisation soit le plus long possible, l'alarme de voiture réduit progressivement la consommation d'énergie. Pour cette raison et immédiatement après la déconnexion de la batterie, elle coupera toutes les sirènes et les indications LED. Après 15 minutes, elle passera également le module PGS en mode de veille, avec une sortie de veille par heure dans le but d'actualiser la position ou après une commande SMS demandant la position GPS.

## **14. Paramètres techniques de l'alarme de voiture**

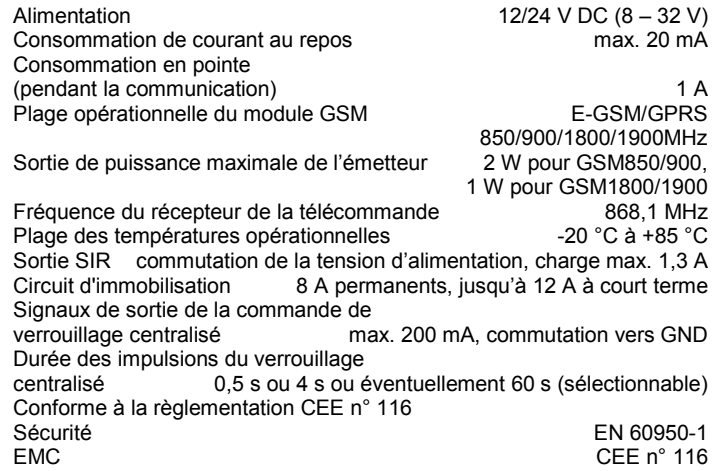

Spectre radio ETSI EN 301 419-1, EN 301 511, ETSI EN 300 220, peut être exploité conformément à ERC REC 70-03, ERC/DEC98(20,21)

E8 116RA-00 8108 *JABLOTRON ALARMS a.s. déclare par la présente que CA-2103 est conforme à la législation d'harmonisation idoine de l'Union: Directives N°: 2014/53/EU, 2014/35/EU, 2014/30/EU, 2011/65/EU. L'original de la déclaration de conformité se trouve sur [www.jablotron.com](http://www.jablotron.com/) - Section téléchargements.*

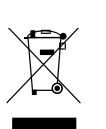

*Note: [le produit, même s'il ne comprend aucune matière nocive,](http://www.jablotron.cz/)  [devrait être rapporté au vendeur ou directement au fabricant](http://www.jablotron.cz/)  [après utilisation.](http://www.jablotron.cz/)*

*Réalisé et révisé par: JABLOTRON ALARMS a.s., Pod Skalkou 33, Jablonec n.N.* 

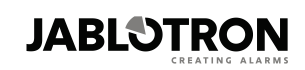

JABLOTRON ALARMS a.s. Pod Skalkou 4567/33 46601 Jablonec nad Nisou Czech Republic Tel.: +420 483 559 911 Fax: +420 483 559 993 Internet: www.jablotron.com